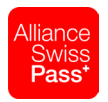

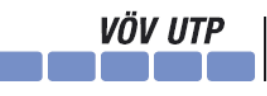

Verband öffentlicher Verkehr Union des transports publics Unione dei trasporti pubblici

Nach erfolgreicher Eingabe der Benutzerdaten sind weitere Informationen erforderlich.

Bestätigen Sie diese Information mit einem Klick auf Weiter.

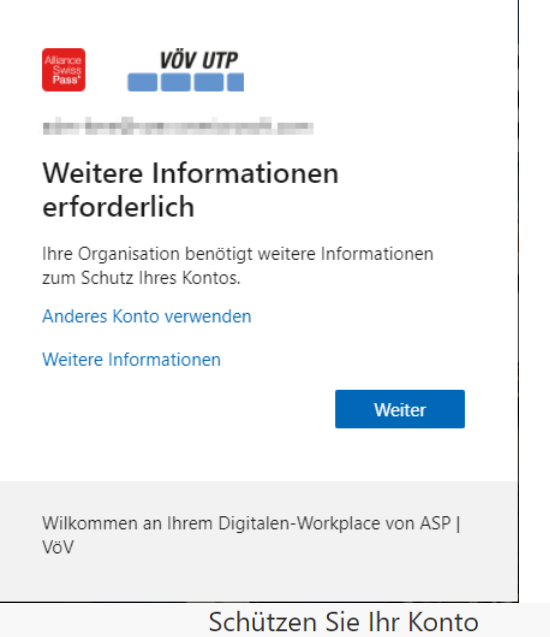

Aus Sicherheitsgründen empfehlen wir Ihnen die «Microsoft Authenticator» (App) und keine andere Methode wie «Telefon» (SMS) zu nutzen.

Die weitere Anleitung bezieht sich eine Authentifizierung mit [«Microsoft](https://www.voev.ch/de/Service/content_?download=18434)  [Authenticator \(App\)»,](https://www.voev.ch/de/Service/content_?download=18434) die auf einem Smartphone installiert sein muss.

Starten Sie jetzt im Smartphone die **Microsoft Authenticator App** und fügen Sie das **Geschäftskonto** (entspricht der E-Mail-Adresse, an die Ihnen der Newsletter zugestellt wurde) hinzu.

Klicken Sie auf Weiter.

Für Ihre Organisation ist es erforderlich, die folgenden Methoden zum Nachweis Ihrer Identität einzurichten.

## Microsoft Authenticator

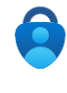

Rufen Sie zuerst die App ab.

Installieren Sie die Microsoft Authenticator-App auf Ihrem Smartphone. Jetzt herunterladen Nachdem Sie die Microsoft Authenticator-App auf Ihrem Gerät installiert haben, wählen Sie "Weiter".

Ich möchte eine andere Authentifikator-App verwenden

**Weiter** 

Ich möchte eine andere Methode einrichten.

## Schützen Sie Ihr Konto

Für Ihre Organisation ist es erforderlich, die folgenden Methoden zum Nachweis Ihrer Identität einzurichten.

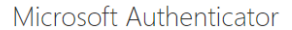

Konto einrichten

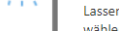

Lassen Sie bei Aufforderung Benachrichtigungen zu. Fügen Sie dann ein Konto hinzu, und wählen Sie die Option für ein Geschäfts-, Schul- oder Unikonto aus.

> Zurück Weiter

Ich möchte eine andere Methode einrichten

Ein QR-Code wird jetzt angezeigt.

## **Scannen Sie den QR-Code ein**,

Genehmigen Sie die Anmeldung auf

warten Sie, bis die Überprüfung erfolgreich abgeschlossen wurde.

Benachrichtigungen und Prüfcodes

damit das Konto erfolgreich hinzugefügt wird.

Klicken Sie nun auf Weiter.

## Schützen Sie Ihr Konto Für Ihre Organisation ist es erforderlich, die folgenden Methoden zum Nachweis Ihrer Identität einzurichten. Microsoft Authenticator QR-Code scannen Verwenden Sie die Microsoft Authenticator-App, um den QR-Code zu scannen. Auf diese Weise wird die<br>Microsoft Authenticator-App mit Ihrem Konto verknüpft. Nachdem Sie den QR-Code gescannt haben, wählen Sie "Weiter". т Das Bild wird nicht gescannt? Zurück Weiter Ich möchte eine andere Methode einrichten. Schützen Sie Ihr Konto der **Microsoft Authenticator App** und Für Ihre Organisation ist es erforderlich, die folgenden Methoden zum Nachweis Ihrer Identität einzurichten. Microsoft Authenticator Benachrichtigung genehmigt erfolgreich konfiguriert wurde, können Zurück Weite Ich möchte eine andere Methode einrichten. Schützen Sie Ihr Konto Für Ihre Organisation ist es erforderlich, die folgenden Methoden zum Nachweis Ihrer Identität einzurichten. Erfolgreich! Sehr aut! Ihre Sicherheitsinformationen wurden erfolgreich eingerichtet. Klicken Sie auf "Fertig", um die ر<br>eldung fortzusetzen.  $_{\Delta$ nn Standardanmeldemethode Microsoft Authenticator

Fertig

Klicken Sie auf Fertig.

Sie auf Weiter klicken.

Nachdem die App für die